## **Elektronisches Berichtsheft/elektronischer Ausbildungsnachweis**

- 1. Melden Sie sich mit dem Account des Ausbildungsbetriebes (nicht mit einem Ausbilder-Account) an. Und wechseln Sie ggf. auf den Reiter "Ausbildung".
- 2. Gehen Sie nun auf den Reiter "Einstellungen".

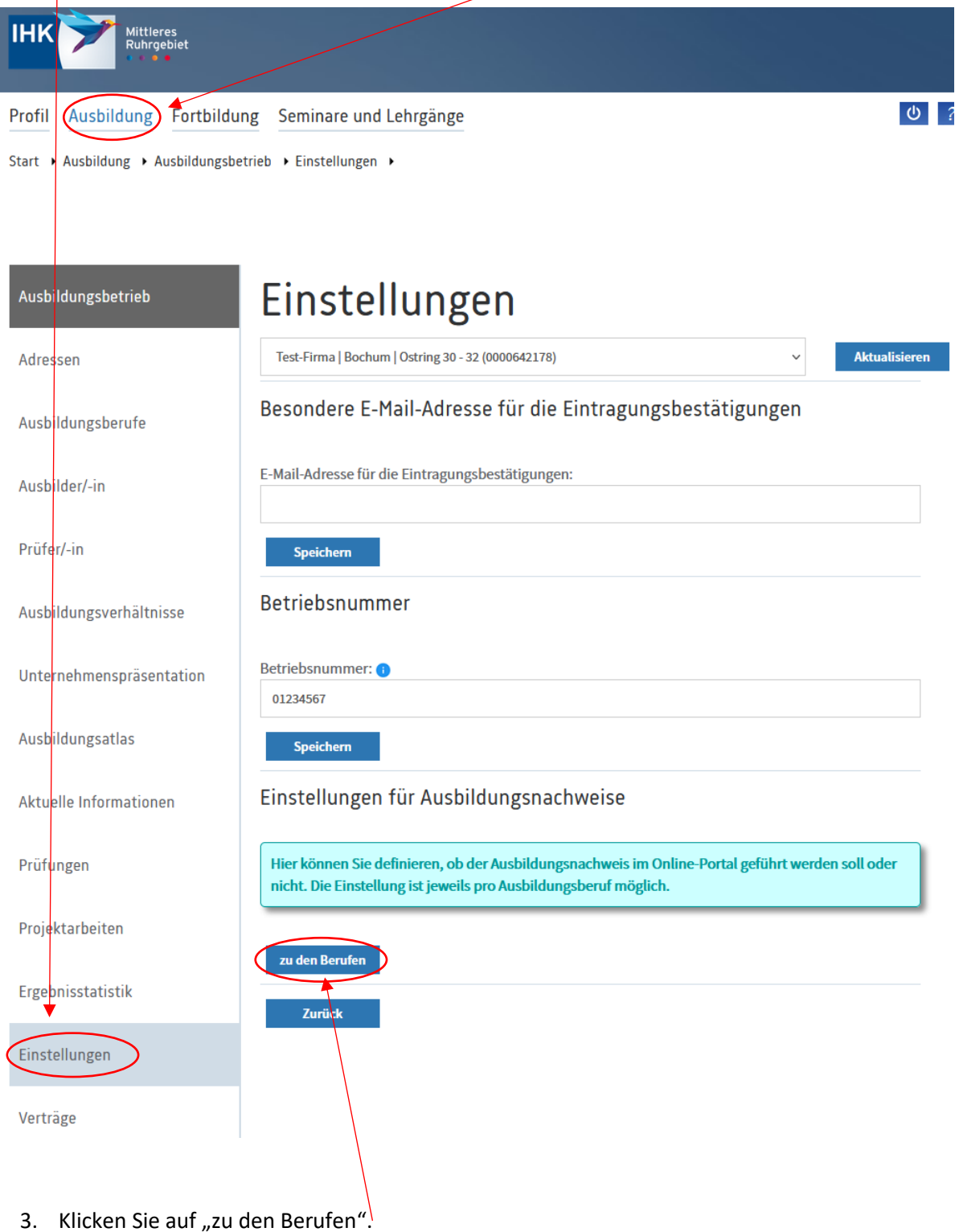

4. Setzen Sie bei den Berufen einen Haken, für den Sie den elektronischen Ausbildungsnachweis nutzen wollen.

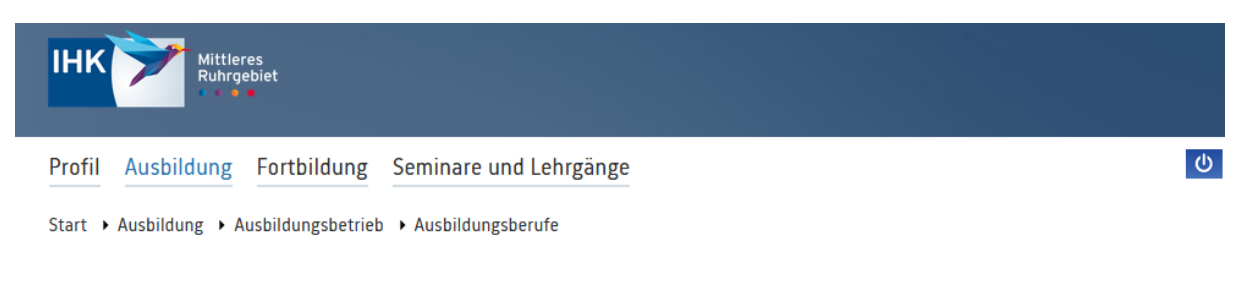

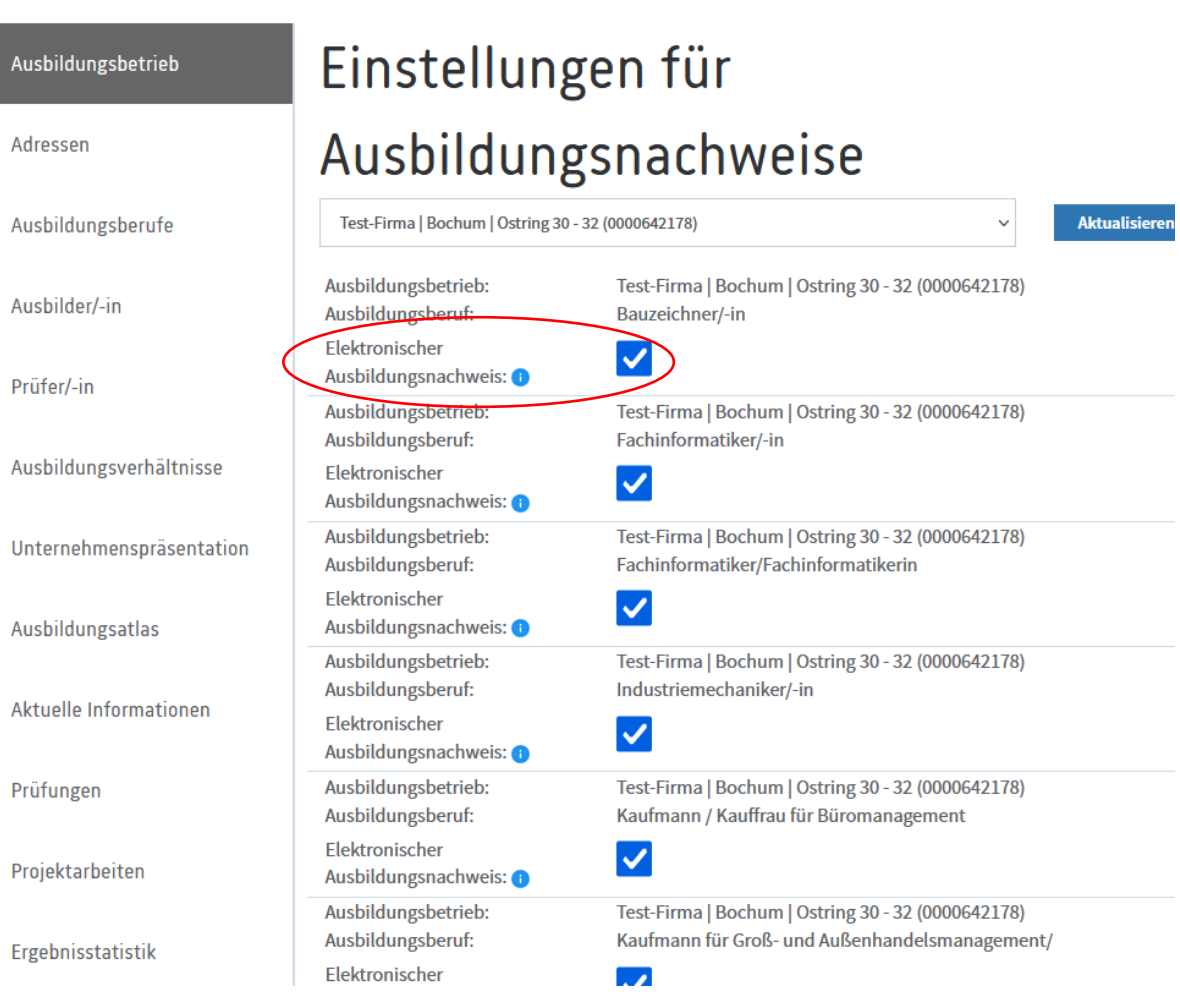